# **BAB 3 METODE PENELITIAN**

Penelitian ini merupakan penelitian analisis sentiment terkait *tweet* (cuitan) masyarakat pada Twitter dengan nilai positif dan negatif menggunakan metode *Support Vector Machine*. Dalam penelitian ini membutuhkan data dari *tweet* (cuitan) yang diperoleh dari Twitter terkait penolakan yang rencana proyek penambangan batu andesit yang dilakasanakan di desa Wadas, Kecamatan Bener, Kabupaten Purworejo, Jawa Tengah. Kemudian dilakukan pengolahan data *tweet* berupa *preprocessing* untuk mendapatkan kumpulan data yang diinginkan. Data ini kemudian akan digunakan untuk mengkategorikan informasi atau persepsi pengguna internet di Twitter mengenai konflik yang terjadi di dalam Wadas sehingga terinformasikan sebagaimana mestinya. uitan) yang diperoleh dari Twitter terkait penolakan yang rencana<br>nambangan batu andesit yang dilakasanakan di desa Wadas, Kecamatan<br>abupaten Purworejo, Jawa Tengah. Kemudian dilakukan pengolahan dat<br>rupa *preprocessing* u

Penelitian ini diambil dari latar belakang permasalahan yang ada, mengolah data yang diperoleh sehingga dapat ditentukan sentimen yang benar berdasarkan informasi yang diperoleh. Di bawah ini adalah bahan penelitian, *tool*s, dan *workflow* analisis sentimen Wadas Purworejo beserta langkah-langkah penelitian untuk melengkapi analisis sentimen menggunakan data *tweet*. digunakan untuk mengkategor<br>
di Twitter mengenai konflik<br>
nasikan sebagaimana mestinya.<br>
mi diambil dari latar belakang per<br>
eh sehingga dapat ditentukan ser<br>
iperoleh. Di bawah ini adalah<br>
sentimen Wadas Purworejo bese Magaimana mestinya.<br> **YACARTARTARYA AMAZIA SEPERAKARTARA SEPERAKAR SEPERAKAR SEPERAKAR SEPERAKAR MAGAIMA SEPERAK SEPERAK SEPERAK SEPERAK SEPERAK SEPERAK SEPERAK SEPERAK SEPERAK SEPERAK SEPERAK SEPERAK SEPERAK SEPERAK SEPER** 

Beberapa metode untuk mendapatkan data atau informasi dalam melakukan pemecahan masalah. Berikut adalah beberapa metode yang akan digunakan, antara lain:

## 1. Studi Pustaka

Metode pengumpulan data menggunakan metode kepustakaan ini meliputi pengumpulan jurnal, *literatur*, dokumen, artikel maupun laman web sebagai sumber pustaka yang berhubungan dengan materi khususnya analisis sentimen menggunakan metode *Support Vector Machine* (*SVM*).

2. Pengumpulan Data *Tweet* (Cuitan).

Data yang diperoleh adalah data yang didapatkan secara langsung dari Twitter dengan menggunakan *jupyter notebook* terkait dengan

pencarian #SaveWadas #WadasMelawan #WadasTolakTambang #CabutPLWadas.

3. Perancangan.

Dalam proses ini, beberapa hal yang akan dilakukan termasuk desain alur pengambilan data, metode sistem dan pemrograman.

4. Pengujian dan Evaluasi.

Pada tahap ini, pengujian pengklasifikasi *Support Vector Machine* dilakukan untuk menemukan kesalahan yang mungkin terjadi dan dapat diperbaiki.

5. Penyusunan laporan

Pada tahap ini, penyusunan laporan dilakukan sebagai dokumentasi serta memfasilitasi pembelajaran dan pengembangan orang lain.

#### **3.1 BAHAN PENELITIAN**

Bahan dari penelitian ini menjelaskan dari data *tweet* (cuitan) yang ada di dalam Twitter terkait dengan penolakan proyek penambangan batu andesit yang dilakukan di Desa Wadas, Kecamatan Bener, Kabupaten Purworejo, Jawa Tengah terkait hastag #SaveWadas #WadasMelawan #WadasTolakTambang #CabutPLWadas. a tanap ini, penyusunan laporan<br>mfasilitasi pembelajaran dan peng<br>**ELITIAN**<br>senelitian ini menjelaskan dari c<br>kait dengan penolakan proyek p<br>Wadas, Kecamatan Bener, Kabu<br>#SaveWadas #WadasMela dilakukan untuk menemukan kesalahan yang mungkin terjadi da<br>
diperbaiki.<br>
5. Penyusunan laporan<br>
Pada tahap ini, penyusunan laporan dilakukan sebagai dokur<br>
serta memfasilitasi pembelajaran dan pengembangan orang lain.<br> **I** ini menjelaskan dari data *t*<br>n penolakan proyek penam<br>ecamatan Bener, Kabupater<br><sup>7</sup>adas #WadasMelawan

#### **3.2 ALAT PENELITIAN**

Alat yang dipergunakan pada penelitian ini yaitu dengan laptop sepesifikasi yang baik serta dapat melakukan pengolahan data serta terhubung dengan jaringan internet.

Sistem Operasi serta program aplikasi yang dipergunakan pada pengembangan aplikasi ini adalah:

- 1. Sistem Operasi: Windows 8 atau lebih baru.
- 2. Jupyter Notebook Versi 3.1
- 3. Microsoft Excel 2019.
- 4. Anaconda Versi 3.
- 5. Bahasa Pemrograman Python 3.7.4.
- 6. Sublime Text 3

*Library* yang digunakan dalam penelitian ini sebagai berikut:

- a. *Numpy* : *library* ini dipergunakan dalam pembuatan objek kelas array tunggal kedalam multidimensi
- b. *Pandas* : *library* ini dipergunakan untuk mengatur letak data sehingga mudah untuk dicari secara intuitif
- *c. Nltk* : *library* ini dipergunakan dalam mempermudah dalam pemrosesan data. Contoh pemrosesan data seperti melakukan *classification, tokenization, stemming, tagging dan parsing.*
- d. *Sastrawi* : *library* ini dipergunakan untuk mengubah kata berimbuhan bahasa Indonesia menjadi bentuk dasarnya.
- e. *Sklearn* : *library* ini dipergunakan untuk membantu dalam melakukan *processing* data dan melakukan *training* data untuk kebutuhan *machine learning*. *Example 18* The Magnetic Training of the Magnetic Training Contrary ini dipergunakan untuk ment .pkl.<br> *Republikana PERPUSHERPURAKAA*<br> *PERPURAKAAN*<br> *PERPURAKAAN*<br> *PERPURAKAAN*<br> *PERPURAKAAN*<br> *PERPURAKAAN*<br> *PERPURAK* tokenization, stemming, tagging dan parsing.<br>
d. *Sastrawi : library* ini dipergunakan untuk mengubah kata berir<br>
bahasa Indonesia menjadi bentuk dasarnya.<br>
e. *Skleam : library* ini dipergunakan untuk membantu dalam mel<br>
	- f. *Pickle* : *library* ini dipergunakan untuk menyimpan dan memanggil suatu file berformat .pkl.
	- g. *Snscrape* : *library* ini dipergunakan untuk pengambilan data Twitter tanpa menggunakan API.
	- h. *Seabron* : *library* ini dipergunakan untuk menentukan hubungan antara dua variabel ipergunakan untuk menyim<br>dipergunakan untuk penga<br>dipergunakan untuk menent
	- i. *Matlotlib* : *library* ini dipergunakan untuk memvisualisasikan data dengan menggunakan *Numpy*.

## **3.3 JALAN PENELITIAN**

Penelitian ini adalah penelitian analisis sentimen mengenai *tweet* (cuitan) warganet dari Twitter dengan nilai positif dan negatif dengan menggunakan metode *Support Vector Machine*. Penelitian ini membutuhkan data *tweet* (cuitan) yang diperoleh dari Twitter mengenai penolakan rencana proyek penambangan batu andesit yang dilakukan di desa Wadas, Kecamatan Bener, Kabupaten Purworejo, Jawa Tengah. Selain itu, dilakukan pengolahan dataset berupa preprocessing untuk mendapatkan dataset yang sesuai. Data *preprocessing* merupakan Teknik data mining yang umum digunakan untuk mengubah data mentah menjadi format yang

dapat dimengerti. Dalam penelitian ini bahasa pemograman yang digunakan adalah *Python, Jupyter Notebook* dan *Anaconda 3* yang digunakan dalam pengambilan *tweet* data yang akan ditampilkan pada *Microsoft Officce Excel* serta akan dilakukan pemodelan dengan *library*. Pada Gambar 3.1 merupakan jalan penelitian yang akan dilakukan.

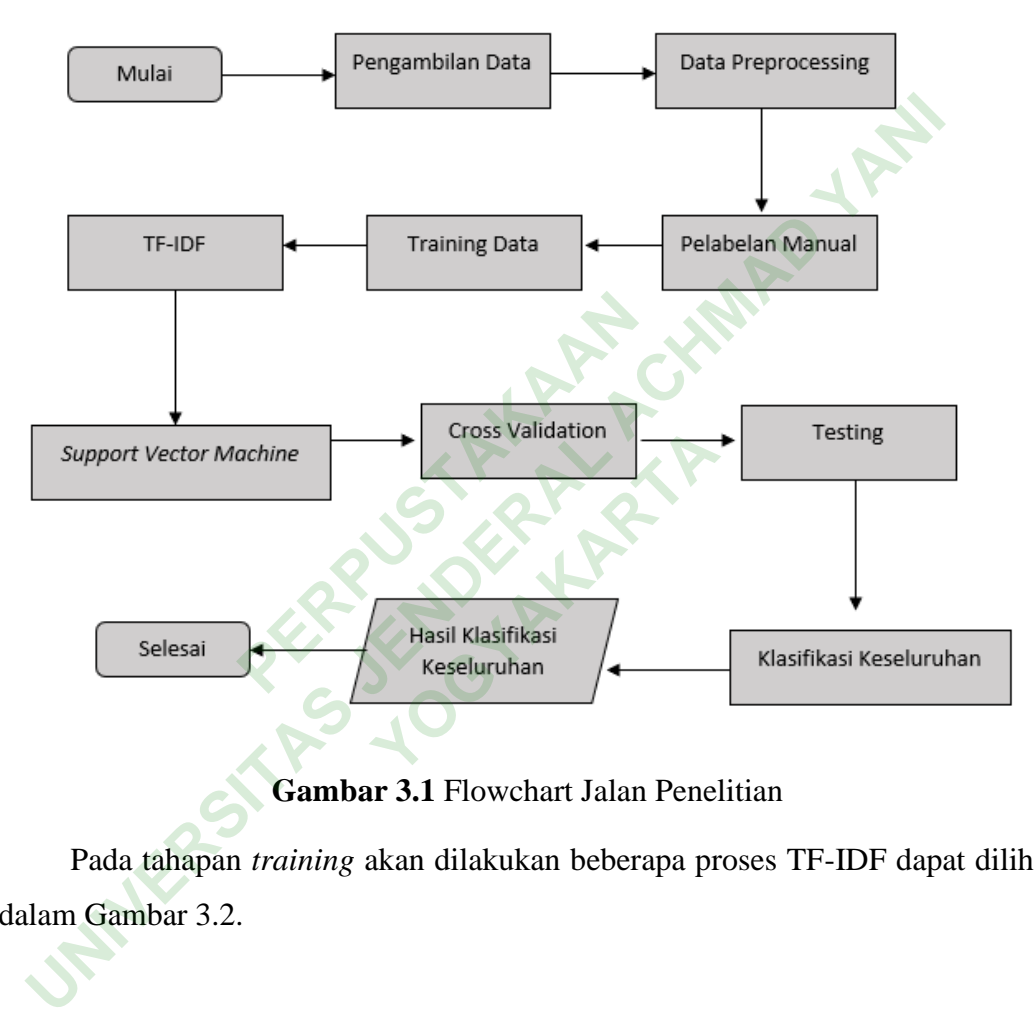

## **Gambar 3.1** Flowchart Jalan Penelitian

Pada tahapan *training* akan dilakukan beberapa proses TF-IDF dapat dilihat dalam Gambar 3.2.

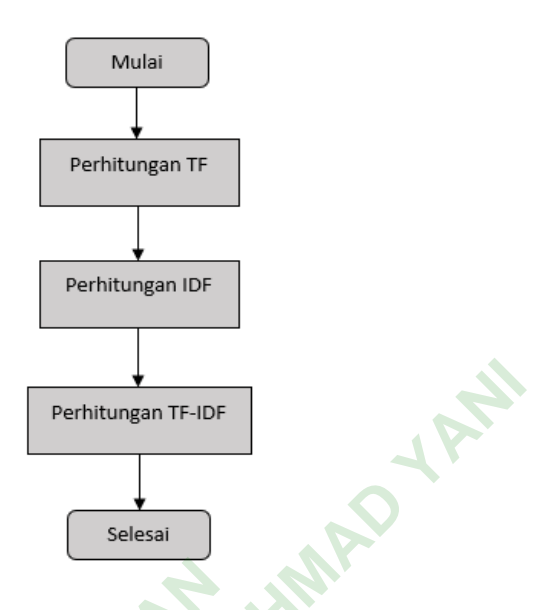

**Gambar 3.2** Flowchart TF-IDF

Berikut merupakan langkah-langkah jalannya penelitian yang akan dilakukan, yaitu: **PERPUSTAKAAN**

## **3.3.1 Pengambilan Data.**

Pada tahap ini, akan diambil data dari Twitter untuk mendapatkan data *tweet*  mengenai konflik yang terjadi di Wadas menggunakan perangkat lunak *Anaconda Prompt* kemudian akan dijalankan pada *Jupyter Notebook* sehingga akan mendapatkan data dengan format *csv* yang ditampilkan kedalam *Microsoft Excel*. Data *tweet* yang diambil merupakan *tweet* mengenai *hastag* "#SaveWadas #WadasMelawan #WadasTolakTambang #CabutPLWadas" selama periode 01 Januari 2021 – 22 Juli 2022 dengan mendapatkan jumlah *tweet* 13397. Dalam pengambilan data ini akan digunakan beberapa *library* yang ada di *Python*. *Snscrape* merupakan *library* yang dipergunakan. *Library snscrape* digunakan karena tidak memerlukan API Twitter sehingga tidak perlu mengakses akun Developer Twitter. Berikut merupakan kode untuk mengimport *library* pengambilan data dapat dilihat dalam Gambar 3.3. **UNIVERSITAS JENDERAL ACHMAD YANA SERIBER JENDERAL ACHMAD SERIBER JENDER SERIBERTAS JENDER SERIBERTAS JENDERAL PERDEPENDING JENDERAL PROPERTING JENDERAL PROPERTING STANDAR PROPERTING ACHINE PROPERTING A SERIBER SERIBER ACH** kah-langkah jalannya penel<br>**YOGYA KARTAARTAARA**<br>Aidi di Wadas menggunakan pijalankan pada *Jupyter* 

import snscrape.modules.twitter as sntwitter import pandas as pd

## **Gambar 3.3** Library Pengambilan Data

*Tweet* yang didapat pada pengambilan data ini berformat *csv* yang kemudian akan dimanipulasi dengan menggunakan *pandas* untuk pengambilan *text dan datetime*. Kode yang dipergunakan dalam mengambil *tweet* dapat dilihat dalam Gambar 3.4.

# **Gambar 3.4** Proses Pengambilan Data

Fungsi yang diberi nama *tweets\_list2* bertujuan untuk mengambil data *tweet.* Dalam pengambilan data menggunakan *snscrape* yang akan disimpan kedalam format *csv* memiliki beberapa bentuk variasi seperti URL, angka, *hastag*, *datetime*, *username* yang akan dilakukan pengolahan data agar didapatkan hasil *tweet* yang sesuai. Berikut merupakan contoh data *tweet* yang telah didaptkan dapat dilihat dalam Tabel 3.1. Ext.date, tweet.content])<br> **Pambar 3.4** Proses Pengamb<br>
and diverse pengambilan data menggunakan<br>
Permiliki beberapa bentuk vari<br>
Permiliki beberapa bentuk vari<br>
Permiki merupakan contoh data tertikut merupakan contoh data **UNIVERSITATION**<br> **UNIVERSITY WEIGHT WANTER (UNIVERSITED ACH ACH ADDENTIFY ACH ADDENTIFY (1997)**<br> **UNIVERSITY (1997)**<br> **UNIVERSITATION**<br> **UNIVERSITY (1997)**<br> **UNIVERSITY (1998)**<br> **UNIVERSITY (1998)**<br> **UNIVERSITY (1998)**<br> nama *tweets\_list2* bertujua<br>data menggunakan *snscri*<br>i beberapa bentuk variasi se<br>an dilakukan pengolahan d<br>erupakan contoh data *tweet* 

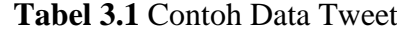

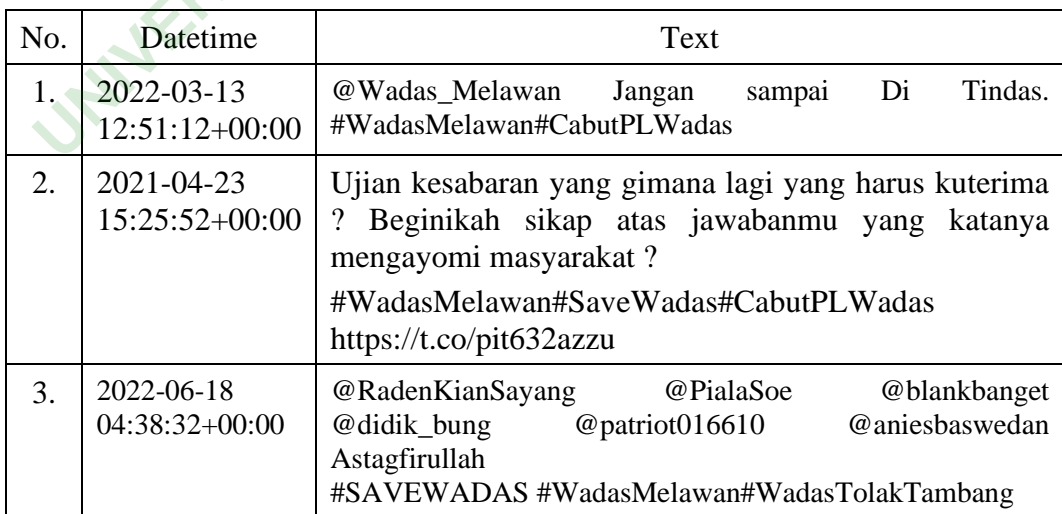

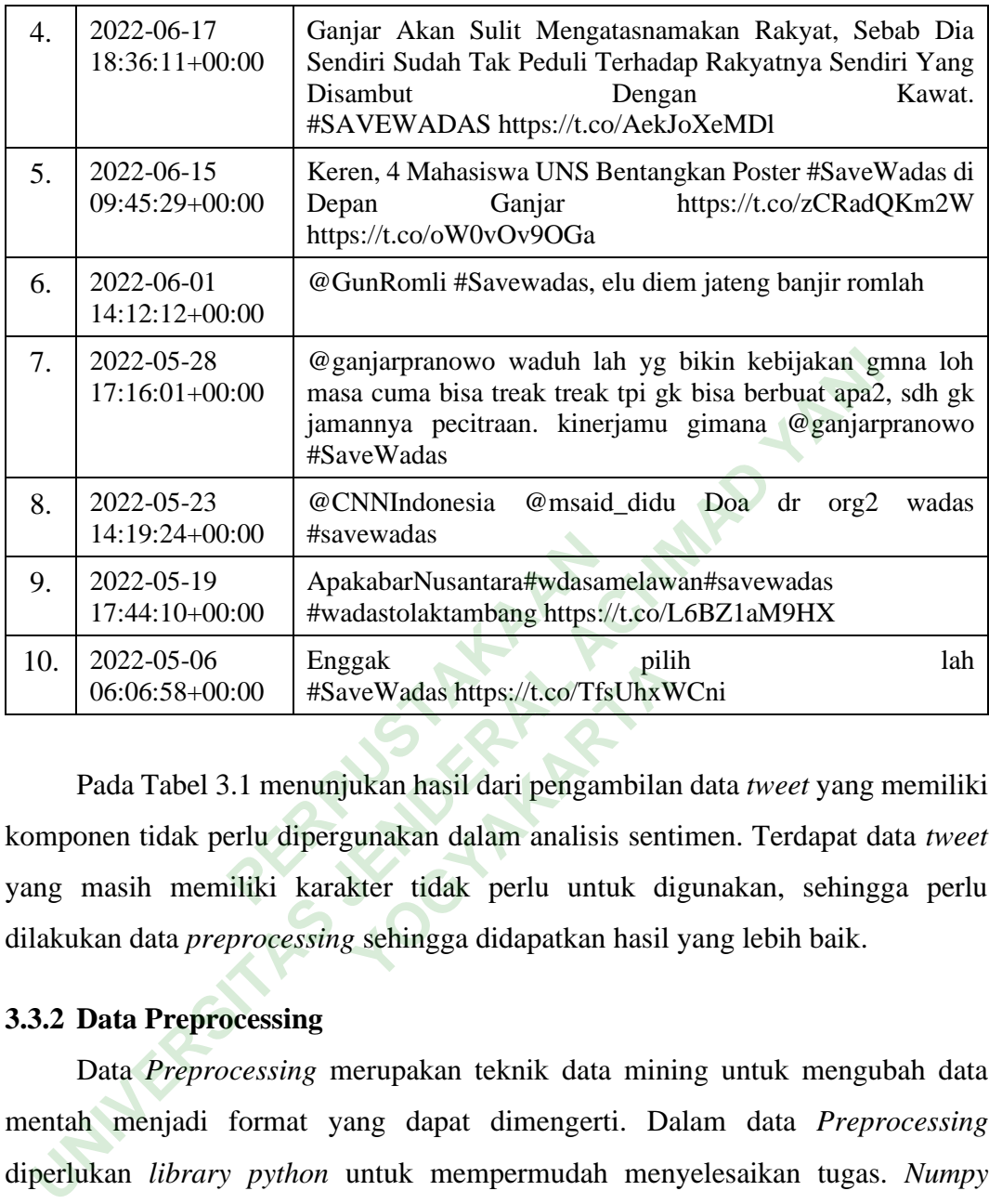

Pada Tabel 3.1 menunjukan hasil dari pengambilan data *tweet* yang memiliki komponen tidak perlu dipergunakan dalam analisis sentimen. Terdapat data *tweet* yang masih memiliki karakter tidak perlu untuk digunakan, sehingga perlu dilakukan data *preprocessing* sehingga didapatkan hasil yang lebih baik. Explired velocids at the state of the set of the set of the set of the set of the set of the set of the set of the set of the set of the set of the set of the set of the set of the set of the set of the set of the set of t

## **3.3.2 Data Preprocessing**

Data *Preprocessing* merupakan teknik data mining untuk mengubah data mentah menjadi format yang dapat dimengerti. Dalam data *Preprocessing* diperlukan *library python* untuk mempermudah menyelesaikan tugas. *Numpy* merupakan *library Preprocessing* yang dipergunakan untuk perhitungan numrik serta mendukung komputasi, untuk pembersihan atau *cleaning* menggunakan *library pandas*, yang berfungsi dalam proses pengolahan bahas *natural* dalam sebuah teks menggunakan nltk, untuk melakukan proses penyeragaman dalam teks menggunakan *nltk.corpus*, *nltk.tokenize* sendiri dipergunakan untuk proses pendukung *tokenizing* dan *stemming*. Sebelum melakukan data *Preprocessing* dapat mengimport beberapa *library* seperti dalam Gambar 3.5

```
import pandas as pd
import numpy as np
import nltk
import string
import re
import emoji
from nltk.corpus import stopwords
from nltk.tokenize import word_tokenize
```
**Gambar 3.5** Library Preprocessing Data

Dalam melakukan data *preprocessing* terdapat beberapa sbu proses yang terdiri dari

1. Data *cleansing*.

:

.

Pada tahap data *cleansing* ini berfungsi untuk menghapus dan membersihkan karakter asing seperti hapus (@), hapus hashtag (#), hapus URL, hapus tanda baca, hapus angka dan hapus *emoticon*. Kode yang digunakan dalam melakukan data cleansing dapat di Lihat dalam Gambar 3.6 dan Gambar 3.7. p data *cleansing* ini berfund<br>
rakter asing seperti hapus (@), h<br>
hapus angka dan hapus *emotico*<br>
eansing dapat di Lihat dalam Gar<br>
e(tweet):<br>
re.sub(r'^RT[\s]+', '',<br>
re.sub(r'<sup>\*</sup>RT[\s]+', '',<br>
re.sub(r'#', '', tweet)

```
alam melakukan data preprocessing terdapat beberapa sbu proses yang terd<br>
Data cleansing.<br>
Pada tahap data cleansing ini berfungsi untuk menghapu<br>
embersihkan karakter asing seperti hapus (@), hapus hashtag (#), hap
                     def remove(tweet):<br>
tweet = re.sub(r'*RT[\s]+', '', tweet)<br>
tweet = re.sub(r'#', '', tweet)<br>
tweet = re.sub(r'http\S+', '', tweet)<br>
tweet = re.sub(r'[0-9]+', '', tweet)<br>
tweet = re.sub(r'\_', " ", tweet)<br>
tweet = re.sub("\
```
## **Gambar 3.6** Tahapan Data Cleansing

Fungsi *remove* diatas dipergunakan dalam penghapusam beberapa karakter yang dianggap tidak diperlukan seperti RT, *hastag*, URL, angka, *underscore*, tanda baca, *slang* dan *emoticon.*

df['clean\_tweet'] = np.vectorize(remove\_pattern)(df['Text'], "@[\w]\*") df

## **Gambar 3.7** Tahapan Penghapusan Add

Fungsi diatas diberi nama *remove\_pattern* yang bertujuan untuk menghapus karakter @ yang tidak diperlukan.

2. Tokenizing.

*Tokenizing* dipergunakan dalam pemisahan kata dengan menggunakan *whitespace*. T*okenizing* memiliki berbagai istilah *term* sehingga sering diartikan kata. Kode yang digunakan dalam melakukan *tokenizing* dapat dilihat dalam Gambar 3.8. Tokenizing dipergunakan dalam pemisahan kata dengan mengghitespace. Tokenizing memiliki berbagai istilah *term* sehingga sering di<br>ta. Kode yang digunakan dalam melakukan *tokenizing* dapat dilihat<br>ambar 3.8.<br>def tokenizin

```
PERPUBLIC TO THE THE PROPERTY OF THE PROPERTY OF THE PROPERTY OF THE PARAPAINT OF THE PARAPAIN TO THE PARAPAIN OF THE PARAPAIN OF THE PARAPAIN OF THE PARAPAIN OF THE PARAPAIN OF THE PARAPAINT OF THE PARAPAIN OF THE PARAPAI
```
# **Gambar 3.8** Tahapan Tokenizing

Pada fungsi *tokenizing* tersebut berfungsi untuk memisahkan sebuah kata dengan menggunakan *whitespace*. **Example 13.8 Tahapan Tokenizin**<br> *S* tersebut berfungsi untuk r<br> *Pace*<br> **WAGGE 18.4 Tahapan persembent dengan persembent dengan persembent dengan persembent dengan persembent dengan persembent dengan persembent dengan pe** 

3. Case Folding.

*Case folding* bertujuan untuk mengubah penggunaan huruf kapital (*uppercase*) menjadi huruf kecil (*lowercase*). Berikut merupakan kode yang dipergunakan dalam melakukan *case Folding* dapat dilihat dalam Gambar 3.9.

#### **Gambar 3.9** Tahapan Case Folding

Fungsi *uppercase* diatas bertujuan mengubah sebuah kata yang memiliki huruf kapital (*uppercase*) menjadi huruf kecil (*lowercase*) atau menjadi kecil semua.

#### 4. Stopword

*Stopword* merupakan proses penghapusan sebuah kata yang tidak digunakan atau tidak penting dan memiliki infromasi rendah disebuah teks ("dan", "jikalau", "pun", "di", "yang" dan sebagainya). Berikut merupakan ode yang dipergunakan dalam melakukan *Stopword* dapat dilihat dalam Gambar 3.10.

from Sastrawi.StopWordRemover.StopWordRemoverFactory import StopWordRemoverFactory factory = StopNordRemoverFactory()<br>more\_stopNord = ['anjing','anitek','bokep','bangsat','bok','p','pulah','ehhh','sok','bar','to','esdorem','wan','elso'<br>; 'dakik','hahahaha','wasweswos','amp','ajig','bajingan','jembad','ba

**Gambar 3.10** Tahapan Stopword

Dalam *stopword* terdapat kata-kata yang dihasilkan kemudian akan dihapus sesuai dengan *library sastrawi* serta akan ada penambahan beberapa kata. Hasil daftar kata yang akan dipergunakan dapat dilihat dalam Tabel 3.2 **Gambar 3.10 Tahapan Stoword terdapat kata-kata yang dih**<br> *Perry sastrawi* serta akan ada per<br>
pergunakan dapat dilihat dan dipergunakan dapat dilihat dan Tabel 3.2 Daftar Kata yang Di<br> **Perry Stock Stock Daftar Kata** wi serta akan ada penamba<br>
unakan dapat dilihat dalam<br>
2 Daftar Kata yang Ditamb<br>
Daftar Kata<br>
hahahaha', 'goblokkk', 'taik<br>
e', 'dex', 'haha', 'wkwkwkl',

## **Tabel 3.2** Daftar Kata yang Ditambahkan

Daftar Kata

['kita', 'hmmm', 'njirr', 'hahahahaha', 'goblokkk', 'taik', 'bgd', 'dancuk', 'bang saaadd', 'bor', 'imm', 'hehe', 'dex', 'haha', 'wkwkwkl', 'hoho', 'hoooohoooo', ' owh', 'wkwkw', 'wkwkwkwkwwk', 'upsssttt', 'ckck''dengan', 'akan', 'juga', ' ada', 'mereka', 'sudah', 'saya', 'terhadap', 'secara', 'agar', 'lain', 'anda', 'begitu ', 'mengapa', 'bacodnya', 'fvck', 'taek', 'asu', 'matamu', 'brengsek', 'anjay', 'p eleeerrr', 'bgcd', 'jir', 'fuck', 'eeek', 'cuk', 'genjik', 'prix', 'uhuyyy', 'haq', 'anji ng²', 'ckckckkkk', 'hmmmm', 'ttt', 'fkg', 'm³', 'kss', 'weh', 'cup', 'uwow', 'wk wkekekekekesemka', 'oiii', 'kenapa', 'yaitu', 'yakni', 'daripada', 'itulah', 'lagi' , 'maka', 'tentang', 'demi', 'dimana', 'kemana', 'pula', 'sambil', 'sebelum', 'ses udah', 'supaya', 'guna', 'kah', 'pun', 'sampai', 'sedangkan', 'selagi', 'sementar a', 'tetapi', 'apakah', 'kecuali', 'sebab', 'selain', 'seolah', 'seraya', 'seterusnya', 'tanpa', 'agak', 'boleh', 'dapat', 'dsb', 'dst', 'dll', 'dahulu', 'dulunya', 'anu', 'de mikian', 'tapi', 'ingin', 'juga', 'nggak', 'mari', 'nanti', 'melainkan', 'oh', 'ok', 's eharusnya', 'sebetulnya', 'setiap', 'setidaknya', 'sesuatu', 'pasti', 'saja', 'toh', ' ya', 'walau', 'tolong', 'tentu', 'amat', 'apalagi', 'bagaimanapun', 'anjing', 'anjir ', 'pantek', 'bokep', 'bangsat', 'bok', 'p', 'pulah', 'ehhh', 'sok', 'bar', 'to', 'esdor em', 'wan', 'elso', 'dakik', 'hahahaha', 'wasweswos', 'amp', 'ajig', 'bajingan', ' jembad', 'bajinguk', 'bacot', 'mencret', , 'wii', 'jancooooook', 'cot', 'ohh']

Setelah muncul kata dalam *stopword*, kemudian akan dilakukan penghapusan kata-kata yang sesuai dengan *trem* yang sesuai dengan daftar kata yang telah dilkukan pada *stopword*. Berikut merupakan kode yang dipergunakan dalam menghapus kata yang sesuai dengan daftar kata dapat dilihat dalam Gambar 3.11.

```
def menghapusKata(tweet):
    clean list = [word for word in tweet.split() if word not in stopwords]
```
#### **Gambar 3.11** Tahap Penghapusan Kata

Pada fungsi menghapus kata dilakukan pengacekan kata apakah sudah sesuai dalam *trem* yang sudah ada dalam proses *stopword*. Apabila telah sesuai dengan daftar kata maka dilakukan penghapusan yang telah ditandai sesuai dengan variable *celan\_list*. **Gambar 3.11** Tahap Penghapusan Kata<br>
Pada fungsi menghapus kata dilakukan pengacekan kata apakah<br>
suai dalam *trem* yang sudah ada dalam proses *stopword*. Apabila telah<br>
ngan daftar kata maka dilakukan penghapusan yang t

5. Stemming.

*Stemming* merupakan suatu proses menemukan kata dasar dalam suatu kata. Kata yang terdapat beberapa imbuhan seperti ber-, per-, di-, ke-, mem-, men-, -an, -kan, dan sebagainya kemudian akan dilakukan proses penghapusan. Kode yang dipergunakan untuk melakukan proses *stemming* dapat dilihat dalam Gambar 3.12. maka dilakukan penghapusan ya<br>
merupakan suatu proses menemul<br>
t beberapa imbuhan seperti ber-<br>
nya kemudian akan dilakukan pr **YOGYSTHEMILER SUATU PROSES Menemukan k**<br> **YOGYSTHEMILER SUARTARY SUART PROSES AND PROSES SEMINING CORPORATION**<br>
THEMILER SEMINING SUART SEMINING SEMINING SEMINING SEMINING SEMINING SEMINING SEMINING SEMINING SEMINING SEMI

```
print(len(term_base))
print("-
for term in term_base:
    term_base[term] = stemmed_wrapper(term)<br>print(term,":",term_base[term])
print(term_base)
print("-----def get_stemmed_term(document):<br>return [term_base[term] for term in document]
stem_done = tweet_hapus.apply(get_stemmed_term)
print(stem_done)
```
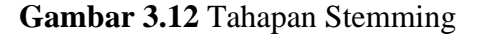

Proses *stemming* merupakan proses pengubahan bentuk *dataframe* kedalam bentuk *dictionary* kemudian akan dilakukan pengubah kata yang ada pada *term* sehingga akan diubah kedalam kata dasar dengan *library StemmerFactory.*

## 6. Normalization

*Normalization* merupakan pembenaran kata disetiap *term* atau kata penulisannya tidak sesuai dan penggunaan bahasa yang tidak sesuai. Kode yang dipergunakan untuk melakukan *normalization* dapat dilihat dlam Gambar 3.13

```
Hocument):<br>
Hocument):<br>
Hocument (Herm Times in normalizad_word_d<br>
Hocument (Herm Times in normalizad_word_d<br>
Hocument (Herm Times Inc.)<br>
PERPUSTANALE CONTENT:<br>
PERPUSTANALE CONTENT:<br>
PERPUSHENALE CONTENT:<br>
PERPUSHE
Pergunakan untuk melakukan normalization dapat dilihat dlam Gambar 3<br>
normalizat<sub>y</sub> or a in constant case of ("kata normalizaties")<br>
for index, row in normalizaties and itervors ():<br>
if rough not in constant a wed dict
```
## **Gambar 3.13** Tahapan Normalization Kata

*Normalization* merupakan proses pembenaran kata tidak tepat yang sesuai dengan daftar kata yang sudah dilakukn pad file *kata\_normalisasi.csv* kemudian akan diubah menjadi *dataframe* yang diberi nama *normal\_tweet* kemudian akan dihasilkan data *tweet* yang telah *dipreprocessing*. Berikut contoh kata yang digunakan untuk pembenaran kata biasa dilihat dalam Tabel 3.3. **3.13 Tahapan Normalizatio**<br>akan proses pembenaran ka<br>ah dilakukn pad file *kata\_*<br>ame yang diberi nama normalit telah *dipreprocessing*. B

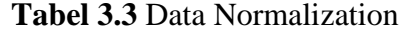

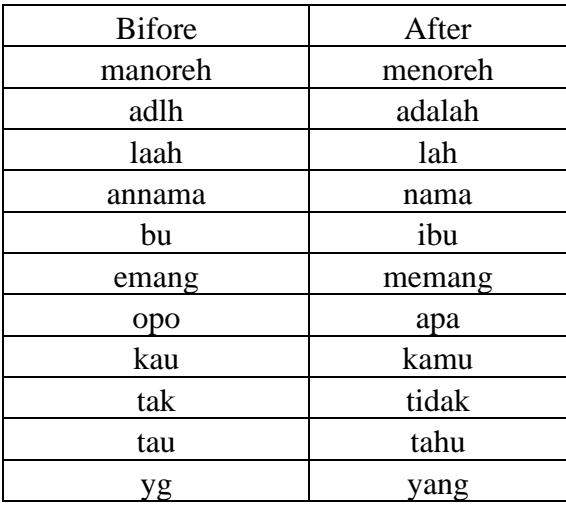

Pada tahap *Preprocessing* data akan dihasilkan sebuah data *tweet* yang dapat dipergunakan dan komponennya lebih tertata sehingga akan dilakukan kedalam tahap berikutnya. Berikut merupakan contoh hasil dari *tweet* data yang sudah dilakukan tahap *preprocessing* dapat dilihat dalam Tabel 3.4.

| N <sub>o</sub> | Datetime                       | Text                                                                                                    |
|----------------|--------------------------------|----------------------------------------------------------------------------------------------------|
| 1.             | 2022-03-13<br>12:51:12+00:00   | jangan tindas wadasmelawan cabutplwadas                                                                                                    |
| 2.             | 2021-04-23<br>$15:25:52+00:00$ | uji sabar bagaimana terima begini sikap atas jawab<br>kata ayom masyarakat wadasmelawan savewadas<br>cabutplwadas                                                                           |
| 3.             | 2022-06-26<br>$02:57:48+00:00$ | savewadas nyampek jerman dong                                                                                                    |
| 4.             | 2022-06-15<br>20:33:56+00:00   | keren mahasiswa uns bentangkan poster savewadas<br>depan ganjar                                                                                                    |
| 5.             | 2022-02-24<br>$17:12:01+00:00$ | undang seluruh warga gruduk mabes polri hari jam<br>wib tarik seluruh aparat polri desa wadas stop segala<br>bentuk intimidasi keras warga wadas savewadas<br>wadasmelawan mositidakpercaya |
| 6.             | 2022-02-10<br>$04:45:30+00:00$ | salah satu alas tolak warga wadas ialah khawatir ada<br>dampak ekologis mati sumber mata air sangat logis<br>harus dengar sekaligus jamin perintah<br>kamibersamawargawadas savewadas       |
| 7.             | 2022-02-09<br>$05:13:09+00:00$ | biomu nang instagram mung apus tok pak savewadas<br>wadasmelawan                                                                                                    |
| 8.             | 2022-02-09<br>23:50:01+00:00   | tetap semangat wadasmelawan                                                                                                    |
| 9.             | 2022-02-09<br>$12:06:53+00:00$ | dulu kamu bela sekarang lewat aparat hak acak<br>percaya inalillahi waina ilaihi rojiun wadasmelawan<br>wadasmelawan                                                                        |
| 10.            | 2022-02-08<br>$09:11:08+00:00$ | doa baik buat saudara wadasmelawan<br>wadasmemanggil wadastolaktambang wadasmelawan                                                                                                    |

**Tabel 3.4** Contoh Data Hasil Preprocessing

Tabel 3.4 menunjukan hasil dari *preprocessing* data yang mengubah data *tweet* kedalam bentuk yang lebih baik dan tersetruktur sehingga dapat dilakukan kedalam proses berikutnya.

## **3.3.3 Pelabelan Manual**

Pelabelan manual merupakan proses pemberian label kata secara manual di dalam suatu dokumen sehingga dapat dianalisis lebih lanjut menganai sifat negatif dan positifnya. Berdasarkan data *tweet* yang sudah dilakukan *preprocessing* dan dilakukan pelabelan secara manual sehingga akan mendapatkan data *training* yang berjumlah 888 *tweet* yang terdiri dari 452 data negatif dan 436 data positif. Berikut merupakan hasil pelabelan manual yang telah dilakuakan dapat dilihat dalam Gambar 3.14.

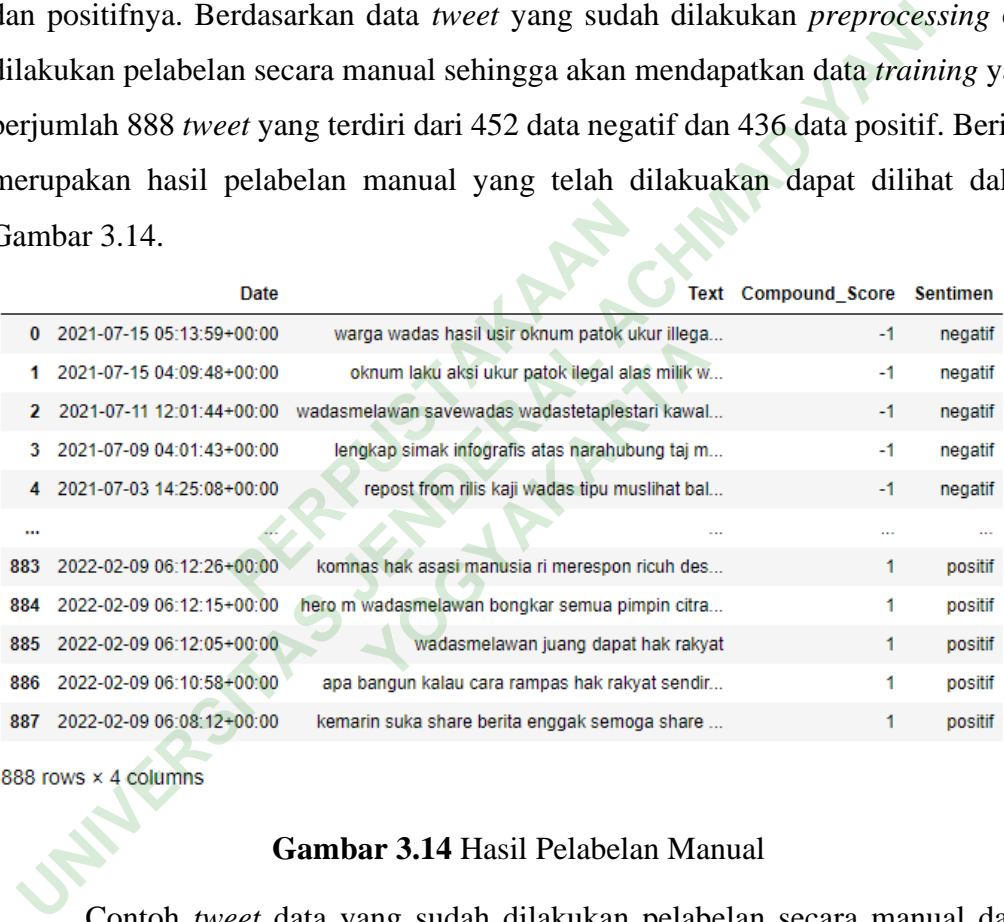

#### **Gambar 3.14** Hasil Pelabelan Manual

Contoh *tweet* data yang sudah dilakukan pelabelan secara manual dapat dilihat dalam Tabel 3.5.

| Datetime                       | Text                                                                                                    | Score              | Sentimen |
|--------------------------------|----------------------------------------------------------------------------------------------------|--------------------|----------|
| 2021-07-15<br>$04:09:48+00:00$ | oknum laku aksi ukur patok ilegal alas<br>milik<br>wadas<br>savewadas<br>warga<br>wadasmelawan<br>usirpematokanilegal<br>usirpengukuranilegal wadastolaktambang<br>usirpengukurilegal | $-1$               | Negatif  |
| 2021-05-31<br>$05:42:00+00:00$ | stop rencana tambang batu andesit desa<br>wadas untuk bangun bendung bener<br>savewadas tandatangani petisi lewat                                                                     | $-1$               | Negatif  |
| 2021-05-29<br>$02:42:55+00:00$ | pak bupati stop rencana tambang batu<br>andesit desa wadas untuk bangun bendung<br>bener savewadas tandatangani petisi lewat                                                          | $\blacktriangle$ 1 | Negatif  |
| 2021-05-01<br>12:44:54+00:00   | isi hati warga masyarakat wadas yang<br>bentrok tahan tanah leluhur stop jangan<br>berita<br>savewadas<br>balik<br>putar<br>trus<br>cabutiplwadas wadasmelawan                        | $-1$               | Negatif  |
| 2021-04-24<br>$08:10:01+00:00$ | semoga cepet sadar allah dengar doa orang<br>didzolimi savewadas                                                                                                    | $-1$               | Negatif  |
| 2022-03-25<br>$05:23:55+00:00$ | super bangga sama temen kastradku hebat<br>wadasmelawan untuk bapak ganjar hormat<br>sila baca surat cinta                                                                            | $\mathbf{1}$       | Positif  |
| 2022-03-23<br>$13:29:27+00:00$ | mohon fikirkan dampak kalian ikan buat<br>soal sudut warga usaha tahan hak terus<br>terus intimidasi tuduh sudut didzalimi<br>bagai cara wadasmelawan propagandatuc                   | 1                  | Positif  |
| 2022-02-13<br>14:19:30+00:00   | wadasmelawan bagaimana kalau kata<br>enggak keras komnas hak asasi manusia<br>temu fakta keras polisi desa wadas                                                                      | 1                  | Positif  |
| 2022-02-12<br>$08:38:53+00:00$ | njenengan kok sek pintermen ngeles seng<br>ahli seng hukum legal wadastolaktambang<br>wadasmelawan dosen ugm skema bebas<br>lahan tambang wadas masalah lewat                         | 1                  | Positif  |
| 2022-02-11<br>$00:11:55+00:00$ | rakyat makin cerdas militan cerah sadar<br>atas hak hak politik lalu dokumenter jaga<br>desa wadas lihat dengar suara warga<br>ceritapinggirjalan<br>isupublik<br>wadasmelawan        | 1                  | Positif  |

**Tabel 3.5** Contoh Tweet Pelabelan Manual

Dari Tabel 3.5 dapat dilihat *tweet* dengan sentimen positif diberi label nilai 1 sedangkan *tweet* dengan *sentiment* negatif diberi label -1. Pelabelan ini dilakukan untuk memberikan nilai yang bersifat positif dan negatif kemudian dilakukan penghitungan akurasi.

#### **3.3.4 Training Data**

*Training* data merupakan suatu proses *training* data dengan menggunakan metode *Support Vector Machine*. Pada tahap *training* data diawali dengan ekstrasi teks pada data menggunakan proses TF-IDF, selanjutnya akan dilakukan pemodelan klasifikasi menentukan sentimen secara otomatis. Contoh dokumen kata yang akan dilakukan penghitungan TF-IDF manual dapat dilihat dalam Tabel 3.6.

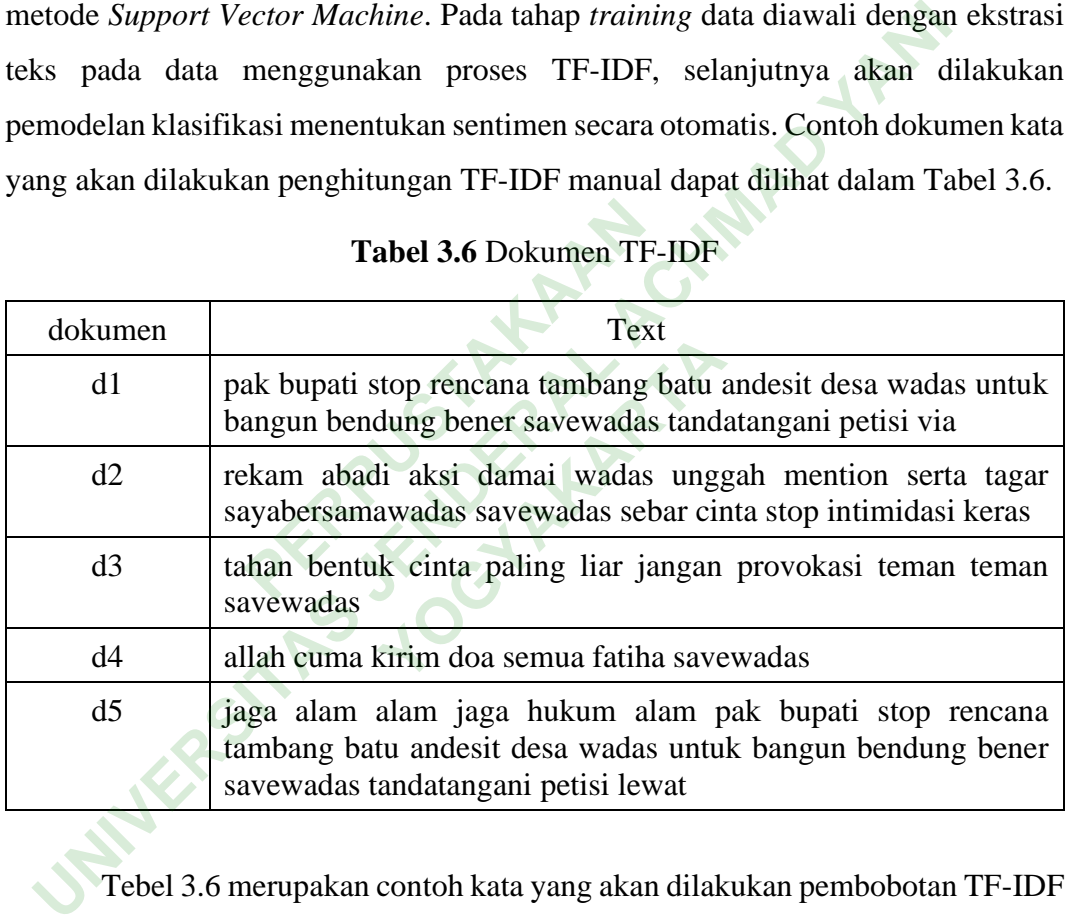

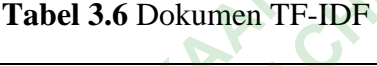

Tebel 3.6 merupakan contoh kata yang akan dilakukan pembobotan TF-IDF secara manual dengan 5 dokumen yang meliputi d1, d2, d3, d4 dan d5. Dalam pembobotan TF-IDF secara manual ini akan dipergunakan beberapa komponen T yaitu *term* kemudian d yang berarti dokumen d1, d2, d3, d4 dan d5 serta df yaitu banyaknya sebuah *term* yang sering muncul pada suatu dokumen. Contoh penghitungan TF secara manual dapat dilihat dalam Tabel 3.7.

| $\mathbf T$  | d1           | d2             | d3           | d4           | d <sub>5</sub> | df             |
|--------------|--------------|----------------|--------------|--------------|----------------|----------------|
| pak          | $\mathbf{1}$ |                |              |              | $\mathbf{1}$   | $\overline{2}$ |
| bupati       | $\mathbf{1}$ |                |              |              | $\mathbf{1}$   | $\overline{2}$ |
| stop         | $\mathbf{1}$ |                |              |              | $\mathbf{1}$   | $\overline{2}$ |
| rencana      | $\mathbf{1}$ |                |              |              | $\mathbf{1}$   | $\overline{2}$ |
| tambang      | $\mathbf{1}$ |                |              |              | $\mathbf{1}$   | $\overline{2}$ |
| batu         | $\mathbf{1}$ |                |              |              | $\mathbf{1}$   | $\overline{2}$ |
| andesit      | $\mathbf{1}$ |                |              |              | $\mathbf{1}$   | $\overline{2}$ |
| desa         | $\mathbf{1}$ |                |              |              | $\mathbf{1}$   | $\overline{2}$ |
| wadas        | $\mathbf{1}$ | $\mathbf{1}$   |              |              | $\mathbf{1}$   | $\overline{3}$ |
| untuk        | $\mathbf{1}$ |                |              |              | $\overline{1}$ | $\overline{c}$ |
| bangun       | $\mathbf{1}$ |                |              |              | $\mathbf{1}$   | $\overline{2}$ |
| bendung      | $\mathbf{1}$ |                |              |              | $\mathbf{1}$   | $\overline{2}$ |
| bener        | $\mathbf{1}$ |                |              |              | $\mathbf{1}$   | $\overline{2}$ |
| tandatangani | $\mathbf{1}$ |                |              |              | $\mathbf{1}$   | $\overline{2}$ |
| petisi       | $\mathbf{1}$ |                |              |              | $\mathbf{1}$   | $\overline{2}$ |
| via          | $\mathbf{1}$ |                |              |              |                | $\mathbf{1}$   |
| rekam        |              | $\mathbf{1}$   |              |              |                | $\mathbf{1}$   |
| abadi        |              | $\overline{1}$ |              |              |                | $\mathbf{1}$   |
| aksi         |              | $\overline{1}$ |              |              |                | $\mathbf{1}$   |
| damai        |              | $\mathbf{1}$   |              |              |                | $\mathbf{1}$   |
| unggah       |              | $\mathbf{1}$   |              |              |                | $\mathbf{1}$   |
| mention      |              | $\mathbf{1}$   |              |              |                | $\mathbf{1}$   |
| serta        |              | $\mathbf{1}$   |              |              |                | $\mathbf{1}$   |
| tagar        |              | $\mathbf{1}$   |              |              |                | $\mathbf{1}$   |
| sebar        |              | $\mathbf{1}$   |              |              |                | $\mathbf{1}$   |
| cinta        |              | $\mathbf{1}$   | $\mathbf{1}$ |              |                | $\overline{2}$ |
| keras        |              | $\mathbf{1}$   |              |              |                | $\mathbf{1}$   |
| savewadas    | $\mathbf{1}$ |                | 1            | 1            | 1              | 5              |
| tahan        |              |                | $\mathbf{1}$ |              |                | $\mathbf{1}$   |
| bentuk       |              |                | $\mathbf{1}$ |              |                | $\mathbf{1}$   |
| paling       |              |                | $\mathbf{1}$ |              |                | $\mathbf{1}$   |
| liar         |              |                | $\mathbf{1}$ |              |                | $\mathbf{1}$   |
| jangan       |              |                | $\mathbf{1}$ |              |                | $\mathbf 1$    |
| teman        |              |                | $\sqrt{2}$   |              |                | $\mathbf{1}$   |
| allah        |              |                |              | $\mathbf{1}$ |                | $\mathbf 1$    |
| cuma         |              |                |              | $\mathbf{1}$ |                | $\mathbf{1}$   |
| kirim        |              |                |              | $\mathbf{1}$ |                | $\mathbf{1}$   |
| doa          |              |                |              | $\mathbf{1}$ |                | $\mathbf{1}$   |

**Tabel 3.7** Penghitungan TF Secara Manual.

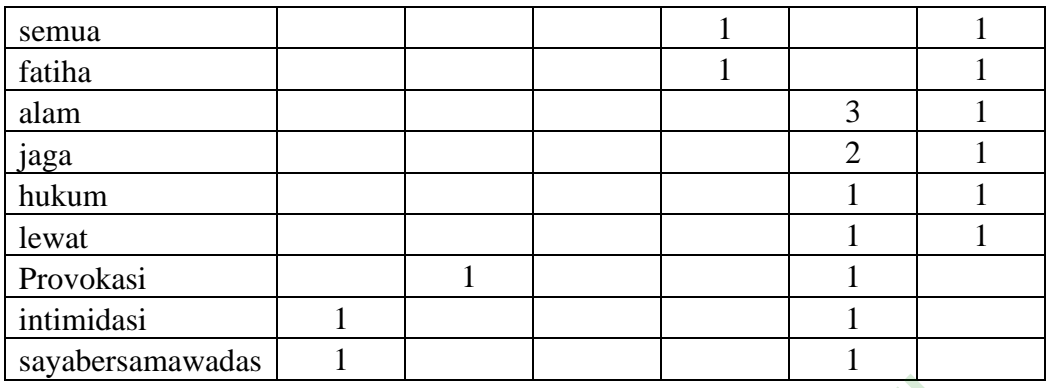

Tabel 3.7 menjelaskan distribusi kemunculan *term* disetiap dokumen. Penghitungan IDF merupakan beberapa komponen *term* yang muncul atau d serta df merupakan jumlah kemunculan *term* dari semua dokumen. Contoh penghitungan IDF dapat dilihat dalam Tabel 3.8.

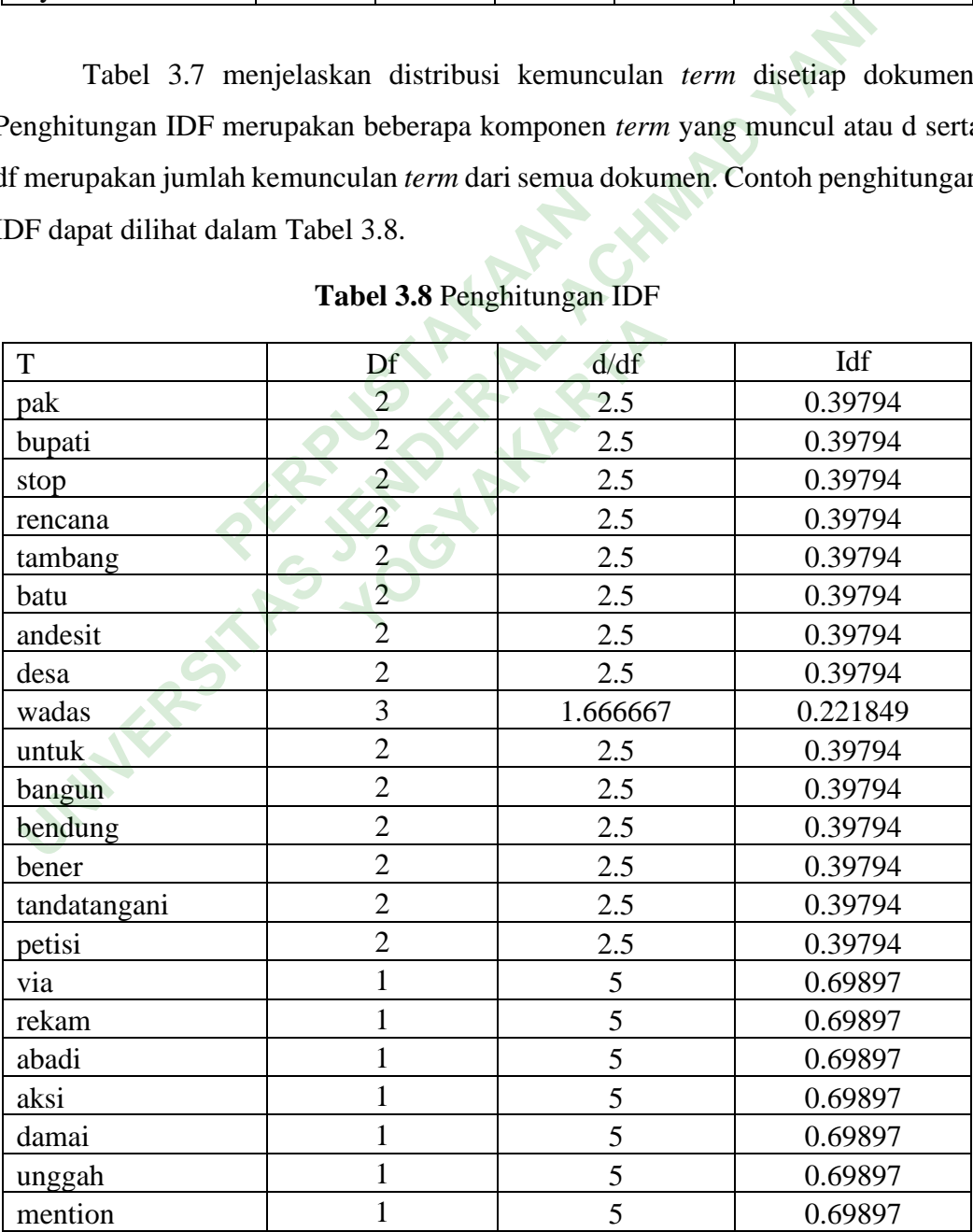

# **Tabel 3.8** Penghitungan IDF

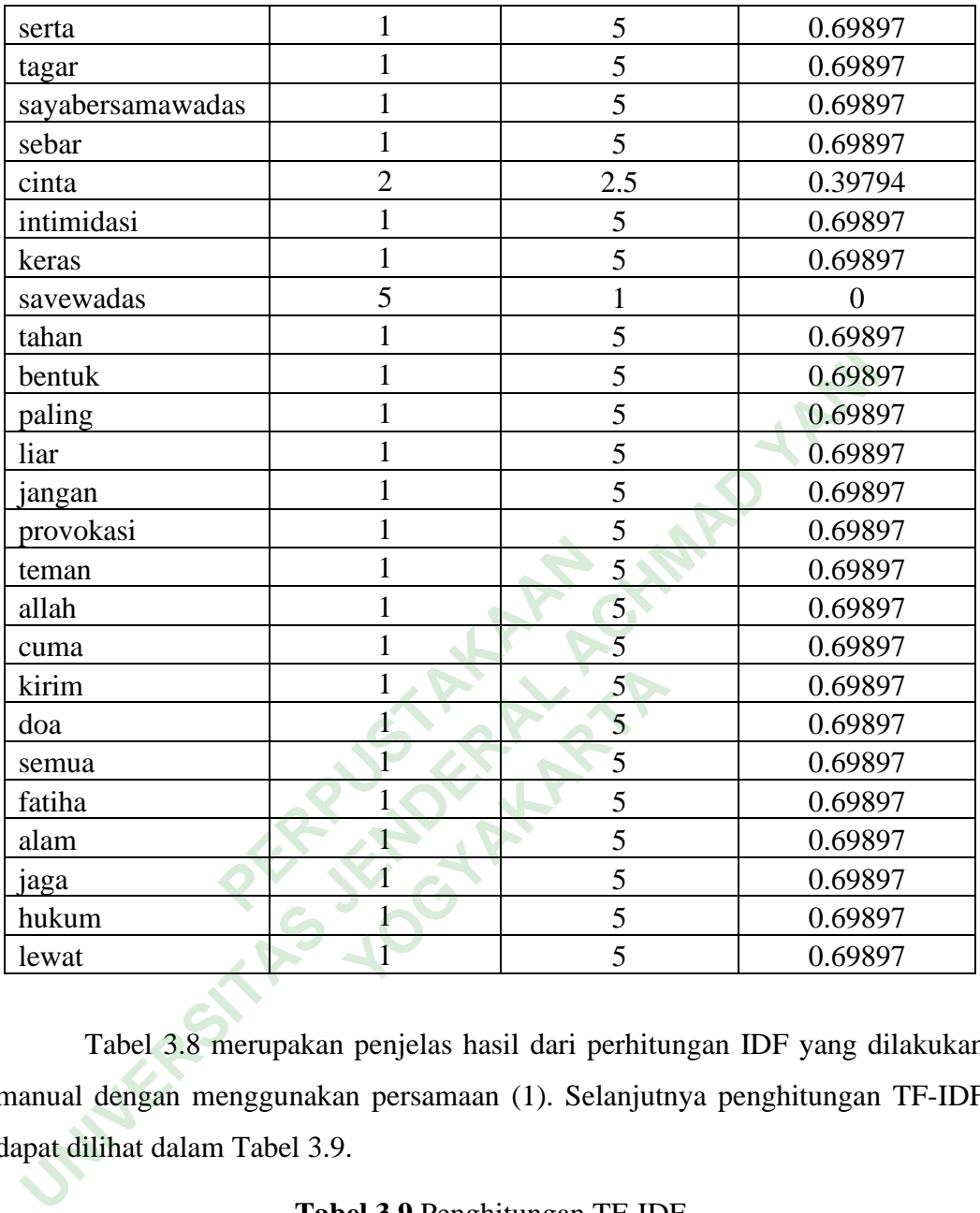

Tabel 3.8 merupakan penjelas hasil dari perhitungan IDF yang dilakukan manual dengan menggunakan persamaan (1). Selanjutnya penghitungan TF-IDF dapat dilihat dalam Tabel 3.9.

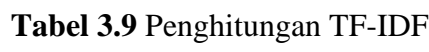

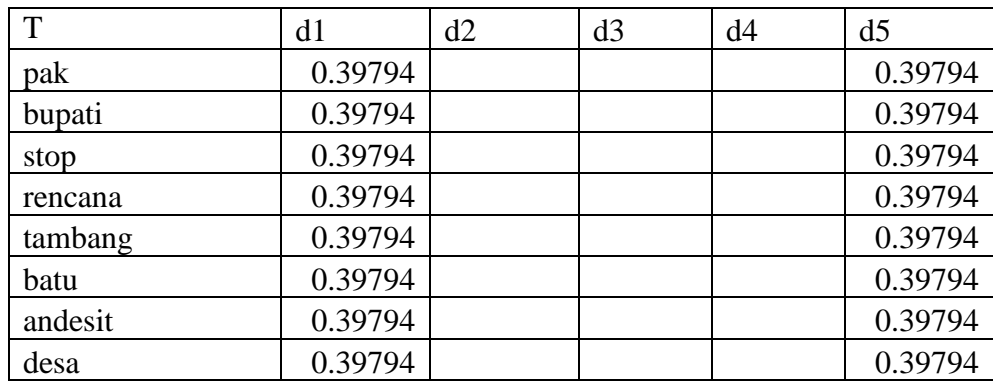

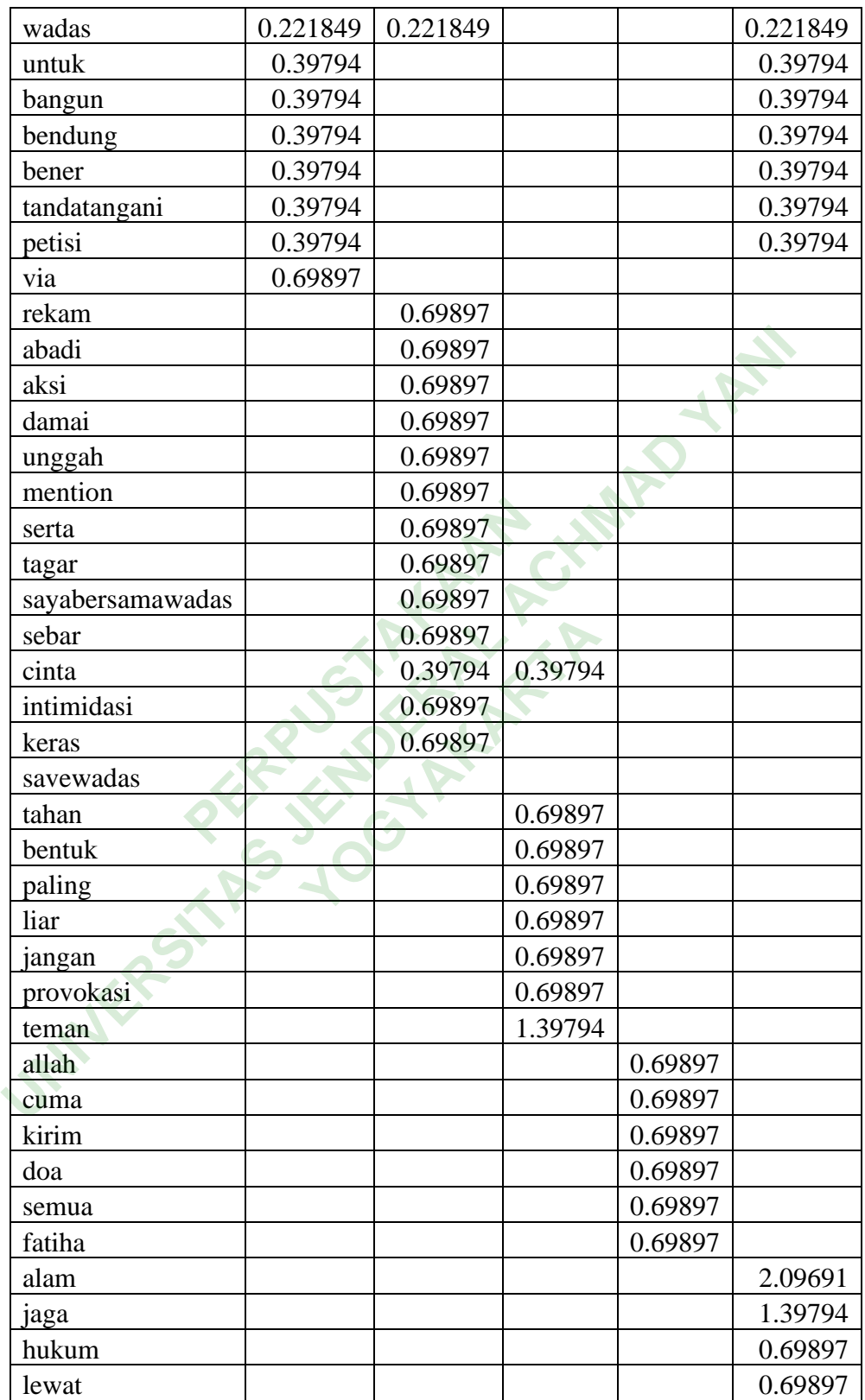

Tabel 3.9 merupakan hasil dari penghitungan TF-IDF secara manual dengan menggunakan persamaan (2).

Pada penelitian ini dilakukan klasifiksi dengan menggunakan fitur ekstraksi pembobotan TF-IDF yang akan dihasilkan perhitungan yang dilakukan secara otomatis pada pembobotan *term* disetiap dokumen data *training*. Dalam penghitungan TF-IDF ini menggunakan salah satu *library* yang terdapat pada *Python* yaitu *Sklearn* dan *TfidfVectorizer* serta didukung dengan *library Support Vector Machine* yang akan mendapatkan hasil secara otomatis. Hasil dari perhitungan TF-IDF yang dilakukan secara otomatis dapat dilihat dalam Gambar 3.15 dan Gambar 3.16.

|                     |           |                     |  | ector Machine yang akan mendapatkan hasil secara otomatis. Has        |  |
|---------------------|-----------|---------------------|--|-----------------------------------------------------------------------|--|
|                     |           |                     |  | rhitungan TF-IDF yang dilakukan secara otomatis dapat dilihat dalam ( |  |
| 15 dan Gambar 3.16. |           |                     |  |                                                                       |  |
|                     |           |                     |  |                                                                       |  |
|                     | (0, 3141) | 0.3900433180379897  |  |                                                                       |  |
|                     | (0, 3139) | 0.3900433180379897  |  |                                                                       |  |
|                     | (0, 3186) | 0.07423586941990126 |  |                                                                       |  |
|                     | (0, 2564) | 0.14310924266518776 |  |                                                                       |  |
|                     | (0, 999)  | 0.34664006775970013 |  |                                                                       |  |
|                     | (0, 74)   | 0.2275345569247124  |  |                                                                       |  |
|                     | (0, 3002) | 0.37862676988978433 |  |                                                                       |  |
|                     | (0, 281)  | 0.3212507939374856  |  |                                                                       |  |
|                     | (0, 1109) | 0.3098342457892803  |  |                                                                       |  |
|                     | (0, 2964) | 0.2778475436591961  |  |                                                                       |  |
|                     | (0, 3179) | 0.23256083829329569 |  |                                                                       |  |
|                     | (0, 3226) | 0.15481771513669298 |  |                                                                       |  |
|                     | (1, 1027) | 0.35210694319440194 |  |                                                                       |  |
|                     | (1, 3103) | 0.28102316530776167 |  |                                                                       |  |
|                     | (1, 2139) | 0.3613182406478988  |  |                                                                       |  |
|                     | (1, 2046) | 0.3370896110889253  |  |                                                                       |  |
|                     | (1, 3137) | 0.3613182406478988  |  |                                                                       |  |
|                     | (1, 938)  | 0.29567049528388845 |  |                                                                       |  |
|                     | (1, 3141) | 0.37221289316383777 |  |                                                                       |  |
|                     | (1, 3139) | 0.37221289316383777 |  |                                                                       |  |
|                     | (1, 3186) | 0.07084225380992949 |  |                                                                       |  |
|                     | (1, 2564) | 0.13656715238410294 |  |                                                                       |  |
|                     | (1, 3179) | 0.11096478064690751 |  |                                                                       |  |
|                     | (1, 3226) | 0.14774038420632749 |  |                                                                       |  |
|                     | (2, 1026) | 0.22619952103468804 |  |                                                                       |  |
|                     |           |                     |  |                                                                       |  |

**Gambar 3.15** Perhitungan TF-IDF Awal

| (930,      | 132)        | 0.15014690418652485            |
|------------|-------------|--------------------------------|
| (930,      | 2374)       | 0.23205956863560112            |
| (930,      | 943)        | 0.1923299760648313             |
| (930, 237) |             | 0.14018967841314559            |
|            | (930, 3186) | 0.049781644481272244           |
|            | (931, 2683) | 0.441682924834104              |
|            |             | (931, 1053) 0.2318733308835746 |
|            | (931, 2339) | 0.23886489422994775            |
|            |             |                                |
|            | (931, 2783) | 0.17280122073502038            |
|            |             |                                |
| (931,      | 3189)       | 0.1521320895329167             |
| (931,      | 721)        | 0.17145555876458424            |
| (931,      | 2016)       | 0.16535583633882756            |
| (931,      |             | 2780) 0.18383308920154298      |
| (931,      | 876)        | 0.17871250331646937            |
|            |             |                                |
|            | (931, 1130) | 0.2584537446671272             |
| (931,      | 335)        | 0.4637466617671492             |
|            | (931, 2640) | 0.15817675461805936            |
|            |             |                                |
|            | (931, 3196) | 0.17145555876458424            |
|            |             |                                |
|            | (931, 3186) | 0.045462496797152724           |
| (931,      | 3179)       | 0.0712108341201547             |
|            |             |                                |

**Gambar 3.16** Perhitungan TF-IDF Akhir

Gambar 3.15 dan Gambar 3.16 menunjukan hasil perhitungan TF-IDF secara otomatis dengan memanfaatkan *library Sklearn* dan *TfidfVectorizer.* Setelah dilakukan perhitungan TF-IDF secara otomatis kemudian dilanjutkan dengan penyesusaian model *dataset* dengan menggunakan algoritma *Support Vector Machine*. Dalam pembuatan model ini digunakan sebuah fungsi untuk mempermudah saat melakukan pemanggilan dan eksekusi pada prosess selanjutnya sehingga akan jauh lebih efektif dan efisien. Dalam pembuatan model ini menggunakan kode yang dapat dilihat dalam Gambar 3.17. (931, 3196)<br>
(931, 3201)<br>
(931, 3201)<br>
(931, 3186)<br> **PERPUSHERP 15.888624967971**<br>
(931, 3179)<br> **PERPUSHERP 15.88841201**<br> **PERPUSHERP 15.88841201**<br> **PERPUSHERP 15.88841201**<br> **PERPUSHERP 15.88841201**<br> **PERPUSHERP 16.888414.9** (931, 2786) 0.13825398292154298<br>
(931, 288) 0.17871258331646937<br>
(931, 298) 0.274218762806964657<br>
(931, 298) 0.463746661761292<br>
(931, 318) 0.163166617678468695956<br>
(91, 1316) 0.1763553512936589<br>
(931, 3186) 0.174585588842 **TRANA CONTREVIOLAT SA CONTREM**<br> **EXECUTE: A CONTREMA CONTREMA CONTREMA CONTREMA CONTREMA CONTREMA CONTREMA CONTREMA CONTREMA CONTREMA CONTREMA CONTREMA CONTREMA CONTREMA CONTREMA CONTREMA CONTREMA CONTREMA CONTREMA CONTRE** 

```
text_pickle=SVM.fit(Train_X_Tfidf,Train_Y)
```
# **Gambar 3.17** Pembuatan Model Klasifikasi

Setelah dilakukan pemodelan dilakukan pemberian nama *text\_pickle* kemudian disimpan kedalam file *pickle* sehingga dapat dipanggil kembali serta dipergunakan. Kode untuk menyimpan dan memamggil file *pickle* yang sudah dilakukan dapat dilihat dalam Gambar 3.18 dan Gambar 3.19.

```
files = open('SVM_classifier_24.pickle', 'wb')
pickle.dump(text_pickle, files)
files.close()
```
#### **Gambar 3.18** Menyimpan File Pickle

```
model = open('SVM classifier 24.pickle', 'rb')
svm classifier = pickle.load(model)
svm classifier
```
#### **Gambar 3.19** Membuka File Pickle

File *pickle* ini kemudian akan dipergunakan dalam eksekusi data *training* dengan jumlah 888 *tweet* yang diambil sebagai *sample* dengan menggunkan *library smote*. Kode yang dipergunakan untuk mengimport library *smote* dapat dilihat dalam Gambar 3.20.

## **Gambar 3.20** Import Library SMOTE

*Library smote* dipergunakan dalam menduplikasi sebuah data sama yang nantinya akan membuat data *sample* yang sama dengan data asli dari kelas minoritas serta untuk menyeimbangkan dataset. Kemudian akan dilakukan *Cross Validation* untuk menghitungan akurasi beberapa kali *(k-fold)* yang mengunakan parameter sama. Pada proses ini sering dipergunakan dalam pencarian sebuah nilai akurasi dengan cara melakukan beberapa uji coba sehingga akan mendapatkan tingkat performa nilai data. Kode yang dipergunakan saat melakukan proses *cross validation* dapat dilihat dalam Gambar 3.21. PERDEVIDENTIES THE SUPERBURN OF THE SAMPLET CONTINUITY<br> **PERPUSHEE 19 SAMPLET SAMPLET SAMPLET SAMPLET SAMPLET SAMPLET SPACE CONTINUITY**<br>
PERPUSTAN SAMPLET SAMPLET SPACE SAMPLET SPACE SAMPLET SPACE SAMPLET SPACE SAMPLET SPA **Gambar 3.19** Membuka File Pickle<br>
File *pickle* ini kemudian akan dipergunakan dalam eksekusi data *t*<br>
mgan jumlah 888 *tweet* yang diambil sebagai *sample* dengan menggunkan<br> *untote.* Kode yang dipergunakan untuk meng ar 3.20 Import Library SM<br> **Yunakan dalam menduplika**<br> **KARTARTARY**<br> **KARTARTARY**<br> **YARTARTARY**<br> **YARTARTARY**<br> **YARTARTARY**<br> **YARTARTARY**<br> **YARTARTARY**<br> **YARTARTARY**<br> **YARTARTARY**<br> **YARTARTARY**<br> **YARTARTARY**<br> **YARTARTARY**<br>

```
x1 = np.arange(len(acc_scores))x2 = np.arange(len(f1 scores))
```
## **Gambar 3.21** Perhitungan Cross Validation

Pada Gambar 3.21 akan di lakukan perhitungan *accuracy* dan *f1s* untuk mengetahui nilai akurasinya data *training*.

# **3.3.5 Testing**

*Testing* merupakan tahapan dalam mengukur tingkat akurasi model yang sudah dilakukan, tahapan *testing* dipergunakan untuk memprediksi sebuah label dari data uji yang telah ada. Pada tahap *testing* ini akan dilakukan pelabelan secara manual dengan jumlah 400 data *tweet* dengan rincian sentimen negatif sebanyak 225 dan sentiment dengan positf 175 nantinya pelabelan manual ini akan dibandingan dengan pelabelan secara otomatis yang telah dilakukan oleh model *support vector machine*. Contoh pelabelan secara manual yang akan digunakan untuk perbandingan bisa dilihat pada Tabel 3.10.

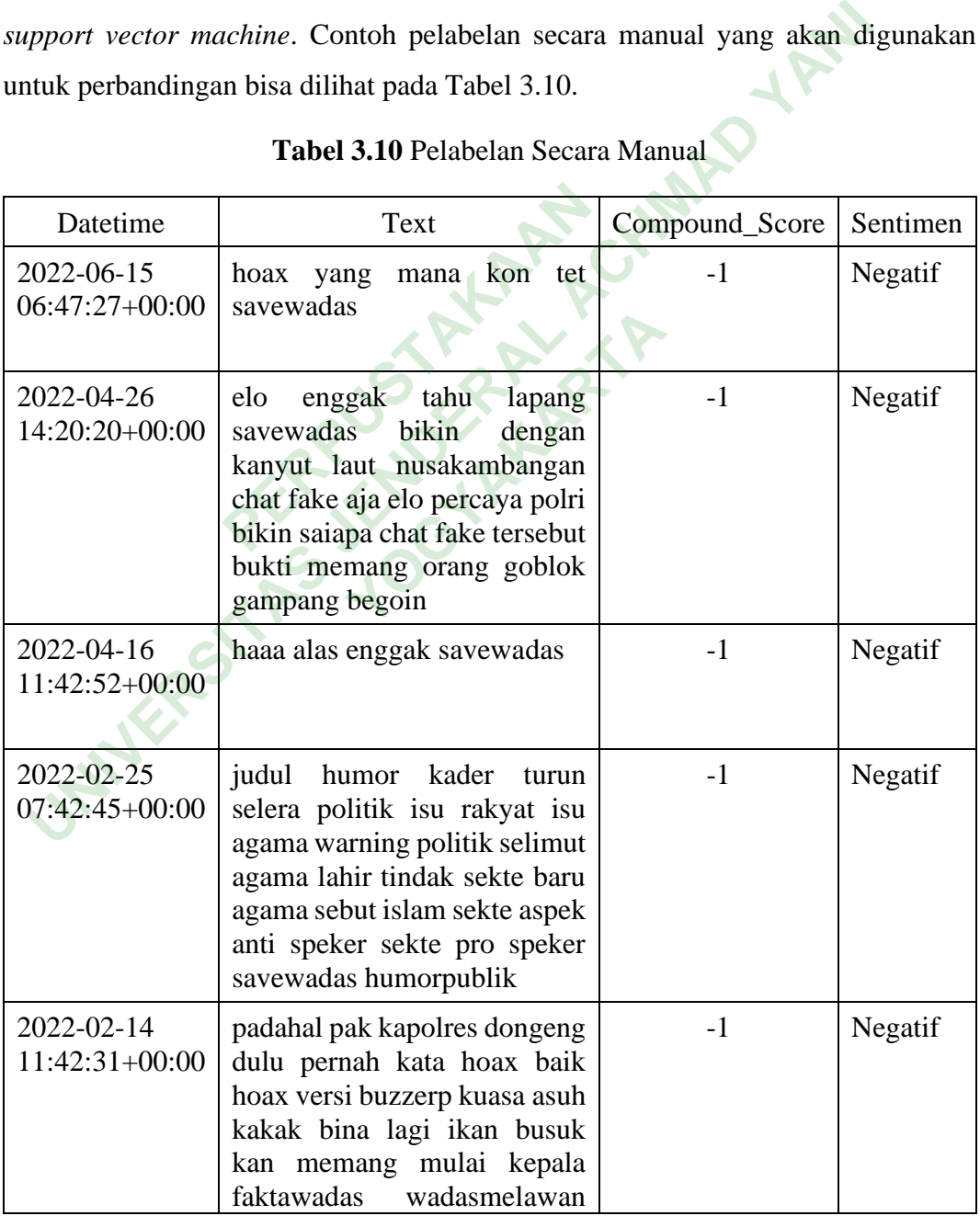

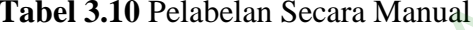

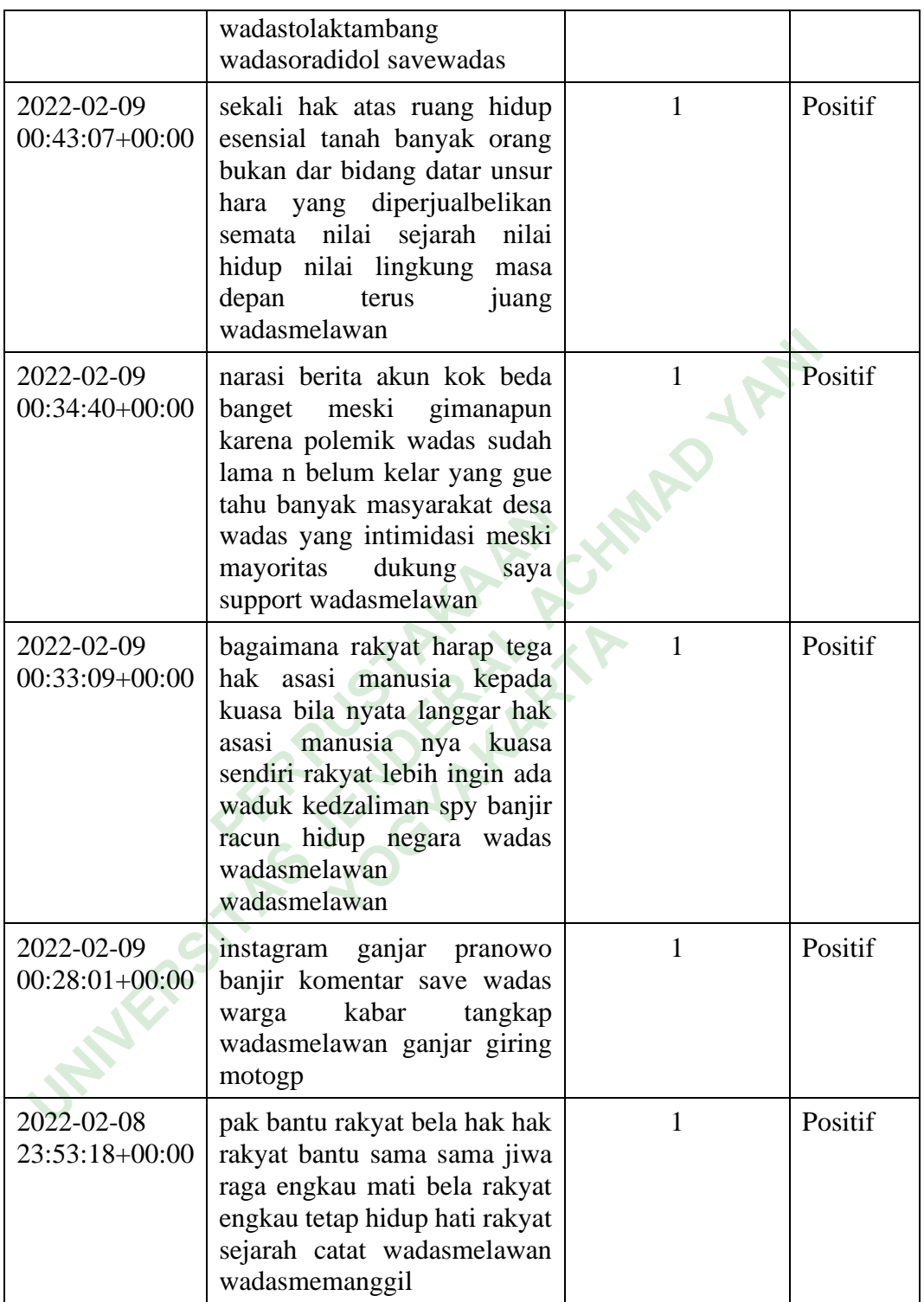

Tabel 3.10 menunjukan *compound\_score* -1 bersifat *negatif* sedangkan *compound\_score* 1 bersifat positif kemudian data tersebut akan dibandingkan dengan data *tweet* yang telah diberi label secara otomatis dengan menggunakan model *support vector machine*. Kode untuk pelabelan secara otomatis dapat dilihat

```
dalam Gambar 3.22.
  \begin{array}{ll} \textbf{for i in range}(\texttt{len}(\texttt{prediction\_linear})):\\ \textbf{if}(\texttt{prediction\_linear}[i] == 1):\\ \textbf{sentiment\_result='positive'}\\ \textbf{elif}(\texttt{prediction\_linear}[i] == -1):\\ \textbf{sentiment\_result='negative'}\\ \textbf{result\_tweet}.\textbf{append}(\{\texttt{`class'}:\texttt{prediction\_linear}[i],\texttt{'}result\_sum':\texttt{sentiment\_result}\})\\ \textbf{result\_tweet}.\textbf{append}(\{\texttt{'Date': pd\_tweet}[\texttt{`Date':}[i],\texttt{'}tweet': pd\_tweet['Text'][i],\texttt{'class':prediction\_linear[i]}\
```
**Gambar 3.22** Pelabelan Secara Otomatis

|                                | Gambar 3.22 merupakan <i>classifier_linear</i> merupakan pembuatan model                                                                                                    |              |          |
|--------------------------------|----------------------------------------------------------------------------------------------------|--------------|----------|
|                                | untuk melakukan testing data tweet. Contoh data tweet yang telah diberi label secara                                                                                                    |              |          |
|                                | otomatis dengan menggunakan model support vector machine dapat dilihat pada                                                                                                    |              |          |
| Tabel 3.11.                    |                                                                                                    |              |          |
|                                | Tabel 3.11 Data Pelabelan Otomatis                                                                                                    |              |          |
| Datetime                       | Text                                                                                                    | Score        | Sentimen |
| 2022-06-15<br>$06:47:27+00:00$ | hoax yang mana kon tet savewadas                                                                                                    | $-1$         | Negatif  |
| 2022-02-25<br>$07:42:45+00:00$ | judul humor kader turun selera politik isu<br>rakyat isu agama warning politik selimut<br>agama lahir tindak sekte baru agama sebut<br>islam sekte aspek anti speker sekte pro<br>speker savewadas humorpublik                                                                           | $\mathbf{1}$ | Positif  |
| 2022-02-25<br>$06:48:04+00:00$ | gabung diskusi via zoom meeting wadas<br>tanah surga rampas lost and damage jumat<br>feb pukul wib malam kawan kawan<br>wadasmelawan<br>savewadas<br>wadastolaktambang                                                                                                    | $-1$         | Negatif  |
| 2022-02-21<br>$12:30:22+00:00$ | kritisbukansinis<br>wadasmelawan<br>savewadas<br>kamibersamamasyarakatparigimoutong<br>aksi propaganda<br>bidang<br>departemen<br>dinamisasi<br>badan<br>eksekutif<br>kampus<br>mahasiswa fakultas hukum universitas<br>padjadjaran kabinet konstelasi<br>adaptif<br>responsif dedikatif | $\mathbf{1}$ | Positif  |
| 2022-02-20<br>14:54:43+00:00   | pak bupati stop rencana tambang batu<br>andesit desa wadas untuk bangun bendung<br>bener savewadas tandatangani petisi                                                                                                    | $-1$         | Negatif  |

**Tabel 3.11** Data Pelabelan Otomatis

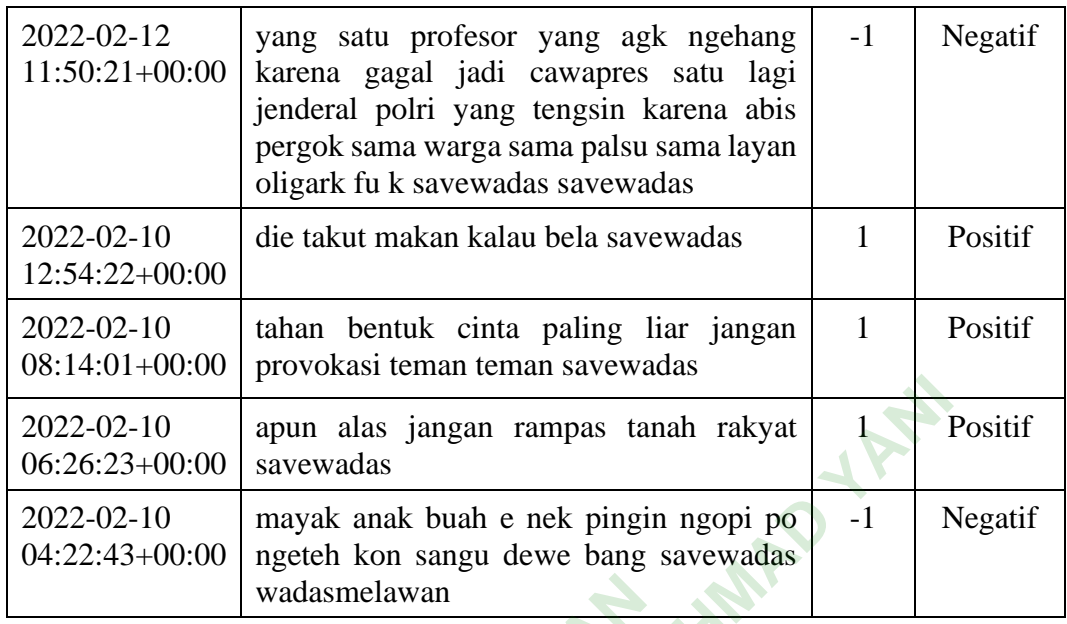

**Tabel 3.12** Data Gabungan

| 2022-02-10<br>$06:26:23+00:00$ | apun alas jangan rampas tanah rakyat<br>savewadas                                                                                                    |         | Positif |
|--------------------------------|----------------------------------------------------------------------------------------------------|---------|---------|
| 2022-02-10<br>04:22:43+00:00   | mayak anak buah e nek pingin ngopi po<br>ngeteh kon sangu dewe bang savewadas<br>wadasmelawan                                                                                                    | $-1$    | Negatif |
|                                | Tabel 3.11 menunjukan hasil dari pelabelan secara otomatis dengan model                                                                                                    |         |         |
|                                | Support Vector Machine. Selanjutnya data tweet yang diberi label secara manual                                                                                                    |         |         |
|                                | dan data tweet yang telah diberi label secara otomatis digabungkan untuk dilakukan                                                                                                    |         |         |
|                                | pengecekan tingkat akurasi model Support Vector Machine. Contoh data tweet yang                                                                                                    |         |         |
|                                | telh dilakukan pengabungkan dapat dilihat dalam Tabel 3.12.                                                                                                    |         |         |
|                                | Tabel 3.12 Data Gabungan                                                                                                    |         |         |
| Datetime                       | Text                                                                                                    | Actual  | Predik  |
| 2022-06-15<br>$06:47:27+00:00$ | hoax yang mana kon tet savewadas                                                                                                    | negatif | negatif |
| 2022-02-25<br>$07:42:45+00:00$ | judul humor kader turun selera politik isu<br>rakyat isu agama warning politik selimut<br>agama lahir tindak sekte baru agama sebut<br>islam sekte aspek anti speker sekte pro<br>speker savewadas humorpublik | negatif | positif |
| 2022-02-25<br>$06:48:04+00:00$ | gabung diskusi via zoom meeting wadas<br>tanah surga rampas lost and damage jumat<br>feb pukul wib malam kawan kawan<br>wadasmelawan<br>savewadas                                                              | negatif | negatif |
|                                | wadastolaktambang                                                                                                    |         |         |

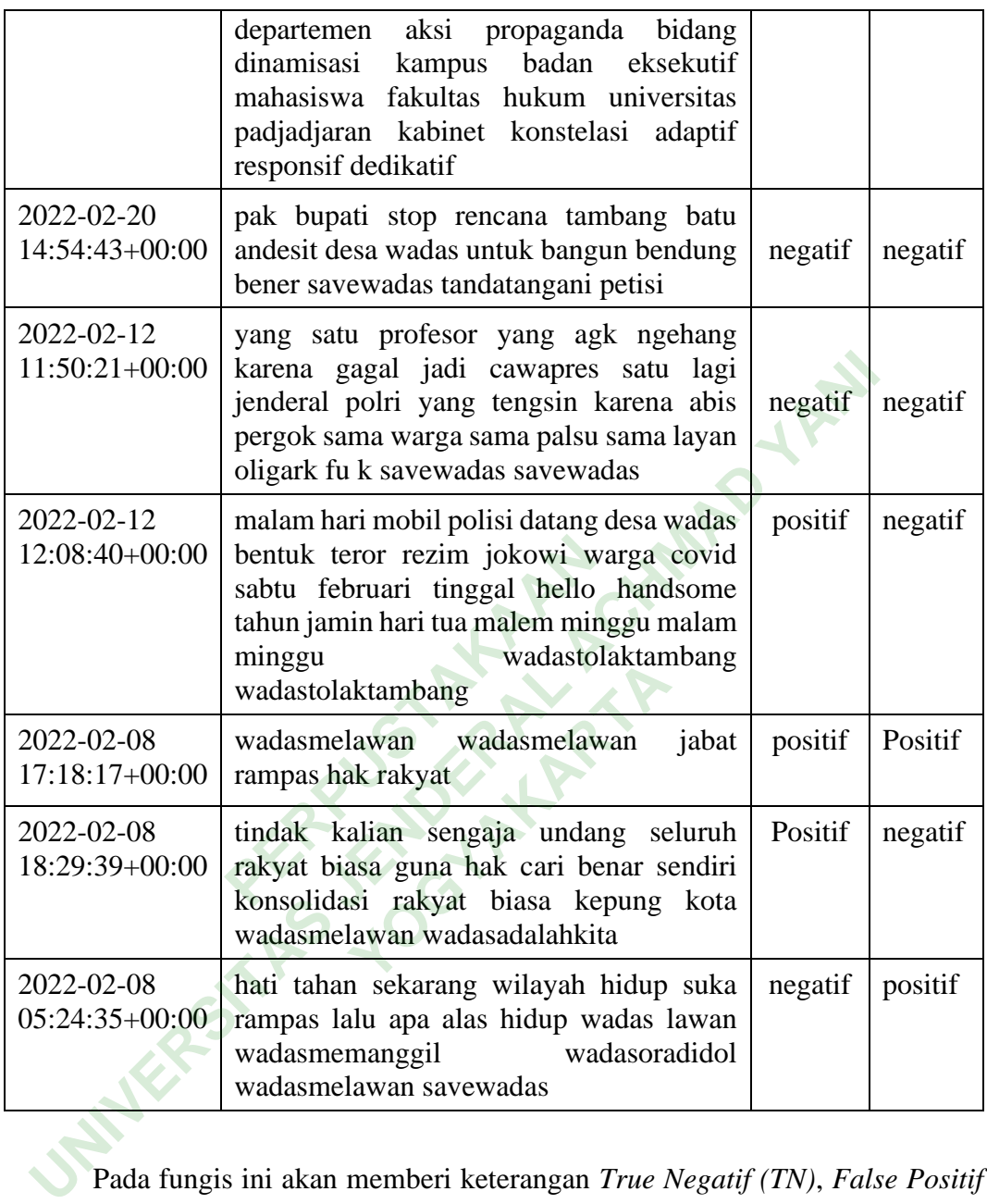

Pada fungis ini akan memberi keterangan *True Negatif (TN)*, *False Positif (FP)*, *True Positif (TP) dan False Negatif (FN)* disetiap data *tweet*. Kode yang digunakan untuk melakukan pemberian keterangan dapat dilihat dalam Gambar 3.23.

```
df.loc[(df['Sentimen'] == 'positif') & (df['class'] == 'positif'), 'keterangan'] = 'TP'<br>df.loc[(df['Sentimen'] == 'positif') & (df['class'] == 'negatif'), 'keterangan'] = 'FP'<br>df.loc[(df['Sentimen'] == 'negatif') & (df['cl
```
**Gambar 3.23** Menentukan TN, FN, TP dan TN

Pada fungsi ini akan dilakukan pemberian keterangan jika *actual* bersifat *negatif* dan *predik* bersifat *negatif* maka menjadi *True Negatif (TN)*, jika *actual* bersifat *positif* dan *predik* bersifat *negatif* maka menjadi *False Positif (FP)*, jika *actual* bersifat *positif* dan *predik* bersifat *positif* maka menjadi *True Positif (TP) dan* jika *actual* bersifat *negatif* dan *predik* bersifat *positif* maka menjadi *False Negatif (FN)*. Hasil pemberian keterangan dapat dilihat dalam Gambar 3.24.

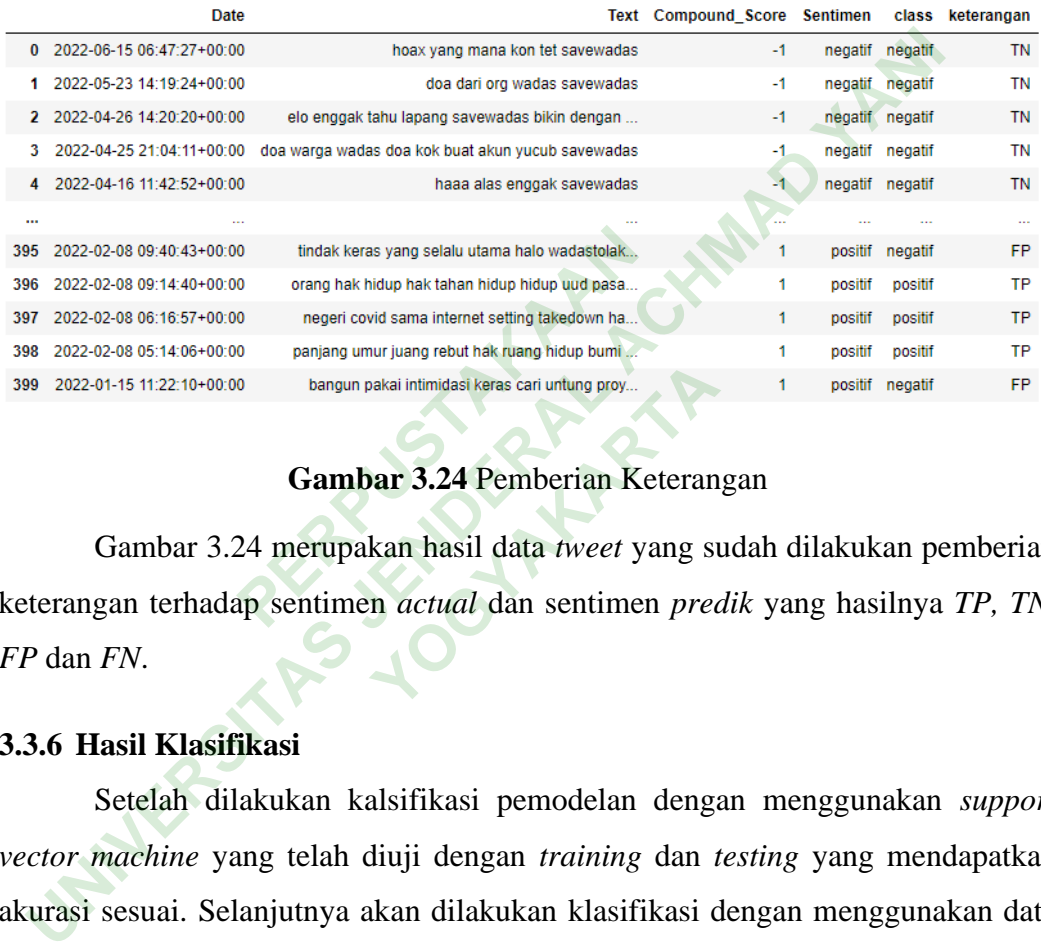

#### **Gambar 3.24** Pemberian Keterangan

Gambar 3.24 merupakan hasil data *tweet* yang sudah dilakukan pemberian keterangan terhadap sentimen *actual* dan sentimen *predik* yang hasilnya *TP, TN, FP* dan *FN*. **Example 13.24 Pemberian Keteran<br>
<b>Your 3.24 Pemberian Keteran**<br> **Kan hasil data** *tweet* **yang sun actual dan sentimen predentition of the sensition of the sensition of the sensition of the sensition of the sensition of the** 

#### **3.3.6 Hasil Klasifikasi**

Setelah dilakukan kalsifikasi pemodelan dengan menggunakan *support vector machine* yang telah diuji dengan *training* dan *testing* yang mendapatkan akurasi sesuai. Selanjutnya akan dilakukan klasifikasi dengan menggunakan data keseluruhan dengan total data *tweet* sebanyak 13397. Hasil data keseluruhan yang sudah dilakukan klasifikasi dengan menggunakan metode *support vector machine* dapat dilihat dalam Gambar 3.25.

| 0                    | Date                      | tweet                                          | class   |
|----------------------|---------------------------|------------------------------------------------|---------|
|                      | 2022-03-13 12:51:12+00:00 | jangan tindas wadasmelawan cabutplwadas        | positif |
| 1                    | 2021-04-23 15:25:52+00:00 | uji sabar bagaimana terima begini sikap atas j | positif |
| 2                    | 2022-06-30 00:47:24+00:00 | layan oligarki tindas rakyat savewadas         | positif |
| 3                    | 2022-06-27 09:39:02+00:00 | akhir pekan kemarin anjangsana purworejo bawa  | positif |
| 4                    | 2022-06-26 02:57:48+00:00 | savewadas nyampek jerman dong                  | positif |
| $\ddot{\phantom{a}}$ |                           |                                                |         |
| 13393                | 2021-12-09 08:14:22+00:00 | re wadas lawan bahkan akses jalan quarry desa  | negatif |
| 13394                | 2021-07-06 09:07:47+00:00 | jadi tanggal juni kemarin cerita kirim surat g | positif |
| 13395                | 2021-06-03 06:12:40+00:00 | kotak nasi solidaritas dapur umum buruhgendong | negatif |
| 13396                | 2021-04-29 08:03:07+00:00 | ikan semangat dukung partisipasi suara kampany | negatif |
| 13397                | 2021-04-29 07:52:36+00:00 | konferensi pers lebih sedang langsung silah ce | positif |
|                      |                           |                                                |         |
|                      |                           |                                                |         |

Gambar 3.25 Hasil Data Keseluruhan.<br>
PERPUSTAKAAN<br>
PERPUSTAKAAN

40